## Die Ableitung der allgemeinen Exponentialfunktion

September 2016

#### **Autoren**:

Klaus Busse, Jens Dahmen, Ingo Koschinski

*GE Weierheide, Oberhausen / Leibniz Gymnasium. Dortmund / GE Greven, Greven*

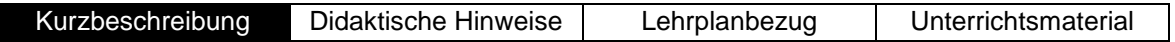

### **Kurzbeschreibung**

Das hier vorgestellte Unterrichtsvorhaben zeichnet eine Möglichkeit auf, die Ableitung der allgemeinen Exponentialfunktion in der Qualifikationsphase im Unterricht innermathematisch zu behandeln und intuitiv zur natürlichen Exponentialfunktion zu gelangen. Dazu wird eine Unterrichtssequenz von 3 Unterrichtsstunden vorgeschlagen.

Der Schwerpunkt liegt dabei in einer Forschungsaufgabe zum Zusammenhang zwischen f und f' mithilfe des GTR für den TI-Nspire CX und den Casio FX-CG 20. Dies geschieht sowohl graphisch als auch tabellarisch.

Abschließend findet eine graphische und tabellarische Annäherung der Euler'schen Zahl e mit Hilfe des GTR statt.

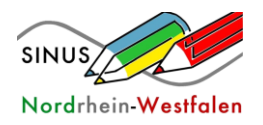

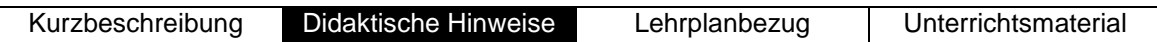

## **Didaktische Hinweise**

Bei der Erarbeitung der wesentlichen Zusammenhänge wird die anschauliche Darstellung in den Mittelpunkt gestellt. Durch die arbeitsteilige Gruppenarbeit fokussiert sich jede Gruppe zunächst auf eine konkrete allgemeine Exponentialfunktion. Mit Hilfe der Arbeitsblätter besteht die Möglichkeit, den GTR gewinnbringend einzusetzen. In der anschließenden Vorstellungsphase werden die Ergebnisse aber trotzdem von den SuS schriftlich in graphischer und tabellarischer Form visualisiert, um ein grundsätzliches Verständnis für die neuen Zusammenhänge zu gewinnen und den Prozess zu entschleunigen. Die Vorlage zur Präsentation sollte dabei mindestens eine DIN A3-Größe haben.

Die gewonnenen Erkenntnisse werden im abschließenden Arbeitsblatt zur konkreten näherungsweisen Annäherung der Euler'schen Zahl e zusammengefasst, angewendet und weiterentwickelt.

#### Ablauf:

Ausgehend von der zentralen Problemstellung bzgl. der Ableitung der allgemeinen Exponentialfunktion bearbeiten die Schülerinnen und Schüler zunächst unterschiedliche Exponentialfunktionen in arbeitsteiliger Gruppenarbeit mit Hilfe des GTR. Die Arbeitsblätter beinhalten dabei eine Anleitung für den TI-Nspire CX und den Casio FX-CG 20. Die konkreten Arbeitsaufträge beziehen sich zunächst auf den Zusammenhang zwischen f und f' in graphischer und tabellarischer Form. Leistungsstarke Gruppen haben die Möglichkeit, sich mit dem Quotienten $\frac{f'}{f}$ auseinanderzusetzen.

Anschließend werden die Ergebnisse mit Hilfe der Vorlage im Plenum besprochen. Folgende Aspekte sollten hier berücksichtigt werden:

- Vergleich von f und f' [Vergleich der Basen bzgl. des Verlaufs/ der Lage der Ableitungsfunktion, Transformationsaspekt, …]
- ≻ Bedeutung des Quotienten  $\frac{f'}{f}$  ⇒ allgemeine Ableitung der Exponentialfunktion:

 $k = \frac{f'}{f}$  $\frac{f'}{f}$ ⇔  $f' = k \cdot f$  mit  $k = f'(0)$  [ggf. kann hier in leistungsstarken Lerngruppen/LK der Zusammenhang rechnerisch hergeleitet werden], je nach Lerngruppe kann hier noch eine kurze arbeitsteilige Gruppenarbeit stattfinden, um die Werte für die Spalte $\frac{f'}{f}$ zu ermitteln.

Aus diesem Zusammenhang ergibt sich die Möglichkeit, eine näherungsweise Bestimmung der Euler'schen Zahl e vorzunehmen und somit die natürliche Exponentialfunktion mit ihrer grundlegenden Eigenschaft bzgl. der Ableitung einzuführen. Ausgehend von der Fragestellung bzgl. der Bedeutung von k=1 ergibt sich die Suche nach der entsprechenden Basis, die sich in der Ableitung selbst reproduziert [Für k=1 ist f' = f]. Durch die Auswahl der Basen lässt sich e zunächst grob einschachteln. Im weiteren Verlauf sollten die Schülerinnen und Schüler im Plenum sinnvolle Vorgehensweisen diskutieren. Hierbei ist darauf zu achten, dass der GTR gewinnbringend eingesetzt wird. Eine Möglichkeit bietet das Arbeitsblatt "Die Entdeckung der natürlichen Exponentialfunktion".

Bzgl. der anschließenden Darstellung der allgemeinen Exponentialfunktion als natürliche Exponentialfunktion wird auf die gängigen Schulbücher verwiesen.

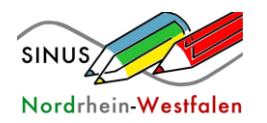

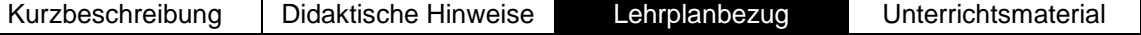

#### **Lehrplanbezug**

Folgende *inhaltliche Kompetenzen* werden durch diese Unterrichtsequenz angebahnt und /oder gefestigt:

- Beschreibung der Eigenschaften von Exponentialfunktionen und die besondere Eigenschaft der natürlichen Exponentialfunktion,
- Begründung der besonderen Eigenschaft der natürlichen Exponentialfunktion (LK),
- Bildung der Ableitungen der natürlichen Exponentialfunktion und
- Bildung der Ableitung der allgemeinen Exponentialfunktion (LK),

Im Mittelpunkt der Unterrichtssequenz stehen folgende *prozessbezogene Kompetenzen*, die gefestigt werden:

- Erarbeitung einer Lösung mithilfe mathematischer Kenntnisse und Fertigkeiten innerhalb des mathematischen Modells,
- das Erkennen von Mustern und Beziehungen,
- die Interpretation von Ergebnissen auf dem Hintergrund der Fragestellung sowie
- das Verwenden verschiedener digitaler Werkzeuge zum

...zielgerichteten Variieren der Parameter von Funktionen und

...Darstellen von Funktionen grafisch und als Wertetabelle.

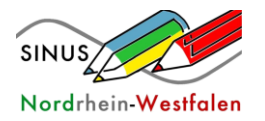

Kurzbeschreibung Didaktische Hinweise Lehrplanbezug Unterrichtsmaterial

# **Die Ableitung der Exponentialfunktion (mit TI Nspire CX)**

#### **Aufgabe**

a) Wählen Sie eine Funktion: f(x)=1,5×, f(x)=2,0×, f(x)=2,5×, f(x)=3,0×, f(x)=3,5×, f(x)=4,0×

b) Zeichnen Sie die Graphen von f(x) und seiner Ableitung f'(x) mit dem GTR.

Öffnen Sie ein neues Grafikfenster und geben Sie die zu untersuchende Funktion ein. (Hier beispielhaft an der Funktion  $f1(x)=2^x$ .)

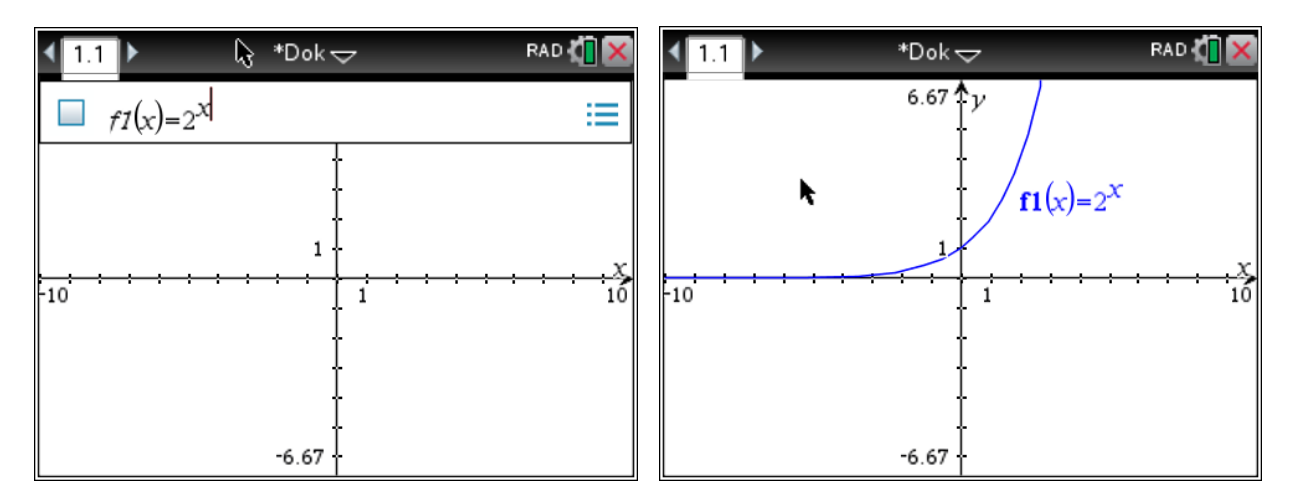

Im nächsten Schritt wird der Graph der Ableitungsfunktion f2(x) gezeichnet.

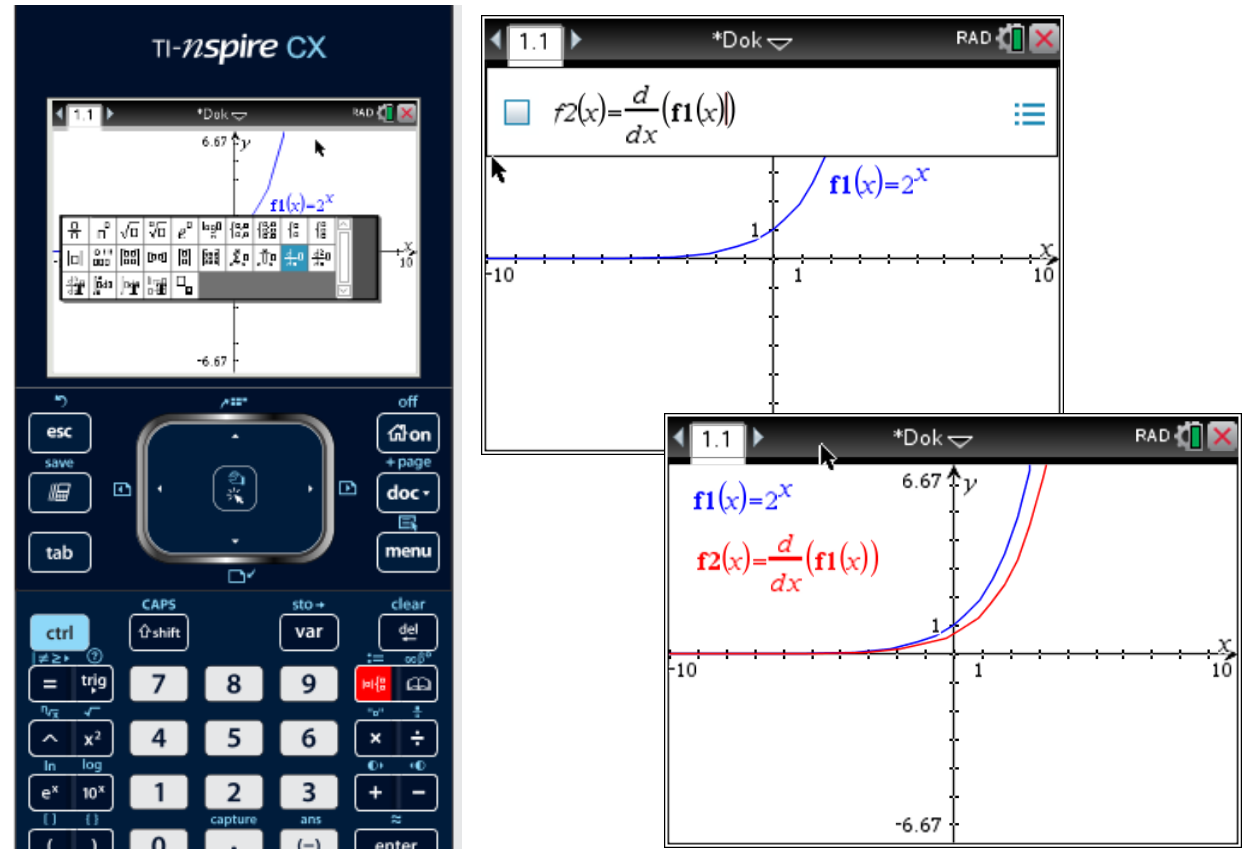

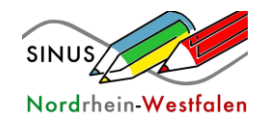

## **Wertetabellen erstellen**

Wertetabellen mit [ctrl]-t erstellen und Werte auf das Arbeitsblatt übertragen.

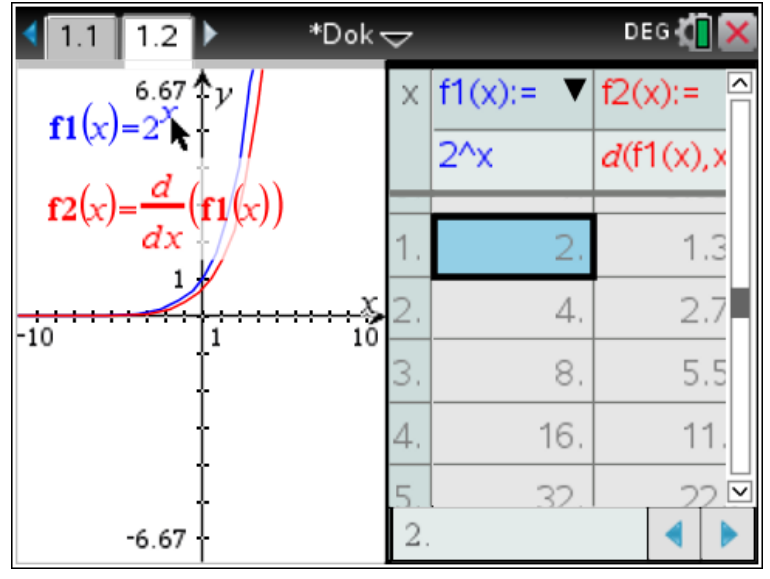

**Zusatzaufgabe (LK)**: Die Funktionen f(x) und f'(x) haben offenbar einen Zusammenhang.

Untersuchen Sie daher den Quotienten  $\frac{f'(x)}{f(x)}$  $\frac{f(x)}{f(x)}$ , indem Sie die rechte Spalte der Wertetabelle ergänzen. Nutzen Sie dazu den GTR.

Interpretieren Sie Ihr Ergebnis.

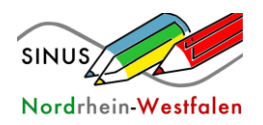

# **Die Ableitung der Exponentialfunktion (mit CASIO GTR)**

#### **Aufgabe**

- a) Wählen Sie eine Funktion: f(x)=1,5×, f(x)=2,0×, f(x)=2,5×, f(x)=3,0×, f(x)=3,5×, f(x)=4,0×
- b) Zeichnen Sie die Graphen von f(x) und seiner Ableitung f'(x) mit dem GTR.
- a) Wählen Sie eine Funktion:  $f(x) = 1.5^x$ ,  $f(x) = 2.0^x$ ,  $f(x) = 2.5^x$ ,  $f(x) = 3.0^x$ ,  $f(x) = 3.5^x$ ,  $f(x) = 4.0^x$ .

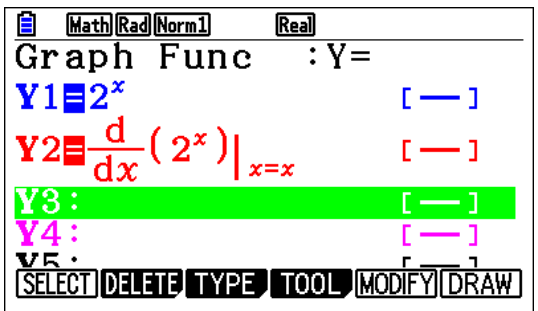

- b) Zeichnen Sie den Graphen von f(x) und seiner Ableitung f ' (x) mit dem GTR:
	- **GRAPH**
	- **Y1:** f(x) eingeben
	- **Y2:** f '(x) eingeben: **OPTN, F2 (CALC), F1(d/dx):**  $f(x)$  und  $x = x$  eingeben
	- **F6 (DRAW)**

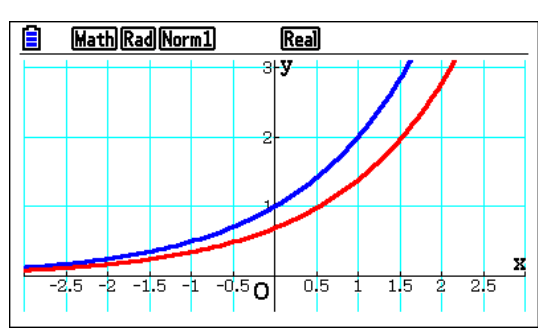

- c) Erzeugen Sie mit dem GTR eine Wertetabelle von f(x) und f '(x):
	- **TABELLE**
	- $\supset$  Überprüfen, ob f(x) und f '(x) bereits eingetragen sind.
	- **SET:** Geeignete Parameter wählen für die Tabelle (Standard: -3 bis +3, Step 1)
	- **F6 (TABLE)**

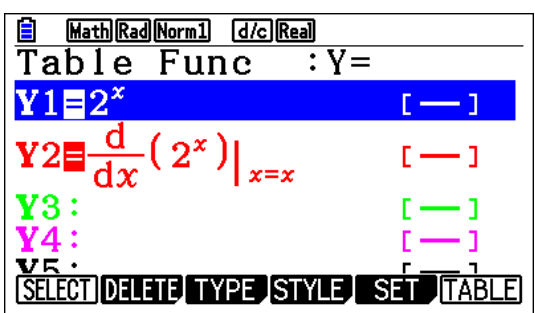

d) Übertragen Sie die Graphen und die Wertetabelle vom GTR auf das Arbeitsblatt.

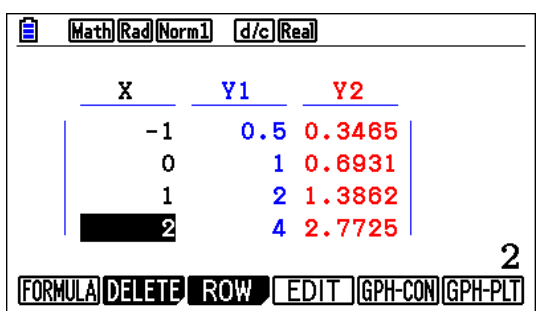

e) Vergleichen Sie die Graphen von f und f ' und stellen Sie eine Vermutung zur Ableitung auf.

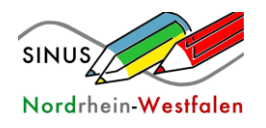

 $\overline{\mathbf{Y}}$  : Y =

DELETE TYPE STYLE SET TABLE

 $[-1]$ 

Exponentialfunktionen

**Zusatzaufgabe (LK)**: Die Funktionen f(x) und f'(x) haben offenbar einen Zusammenhang.

Untersuchen Sie daher den Quotienten  $\frac{f'(x)}{f(x)}$  $\frac{f(x)}{f(x)}$ , indem Sie die rechte Spalte der Wertetabelle ergänzen. Nutzen Sie dazu den GTR. Interpretieren Sie Ihr Ergebnis.

 $Y1E2^x$ 

I SELEC

Math Rad Norm1 [d/c] Real

 $(2^x$ 

Table Func

Bestimmen Sie mit dem GTR den Quotienten  $\frac{f(x)}{f(x)}$  $\frac{f(x)}{f(x)}$ und ergänzen Sie die rechte Spalte der Wertetabelle.

$$
\text{Y3} = \text{Y2} / \text{Y1}
$$

Interpretieren Sie Ihr Ergebnis und formulieren Sie einen Term für f'(x) in Abhängigkeit von f(x).

Vergleichen Sie die rechte Spalte mit der Spalte von f'(x).

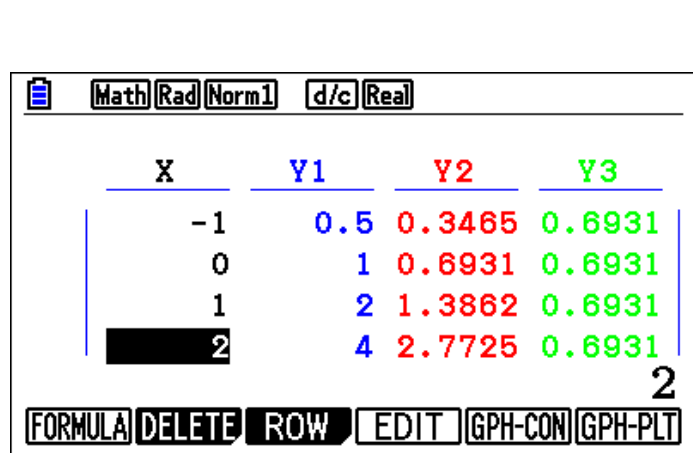

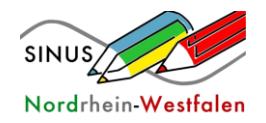

# **Die Ableitung der Exponentialfunktion**

Funktion: f(x) = \_\_\_\_\_\_\_\_\_\_

Fülle die nachfolgende Wertetabelle aus und skizziere anschließend die Graphen von f [Farbe: Schwarz] und f' [Farbe: Rot] in das abgebildete Koordinatensystem.

#### **Wertetabelle**

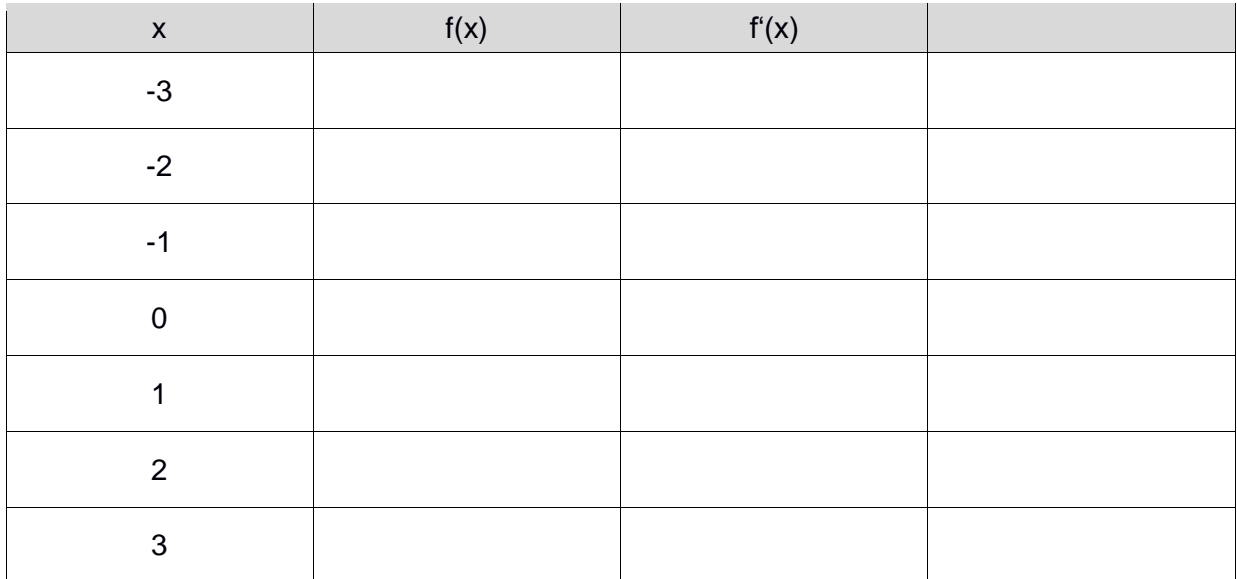

#### **Graph**

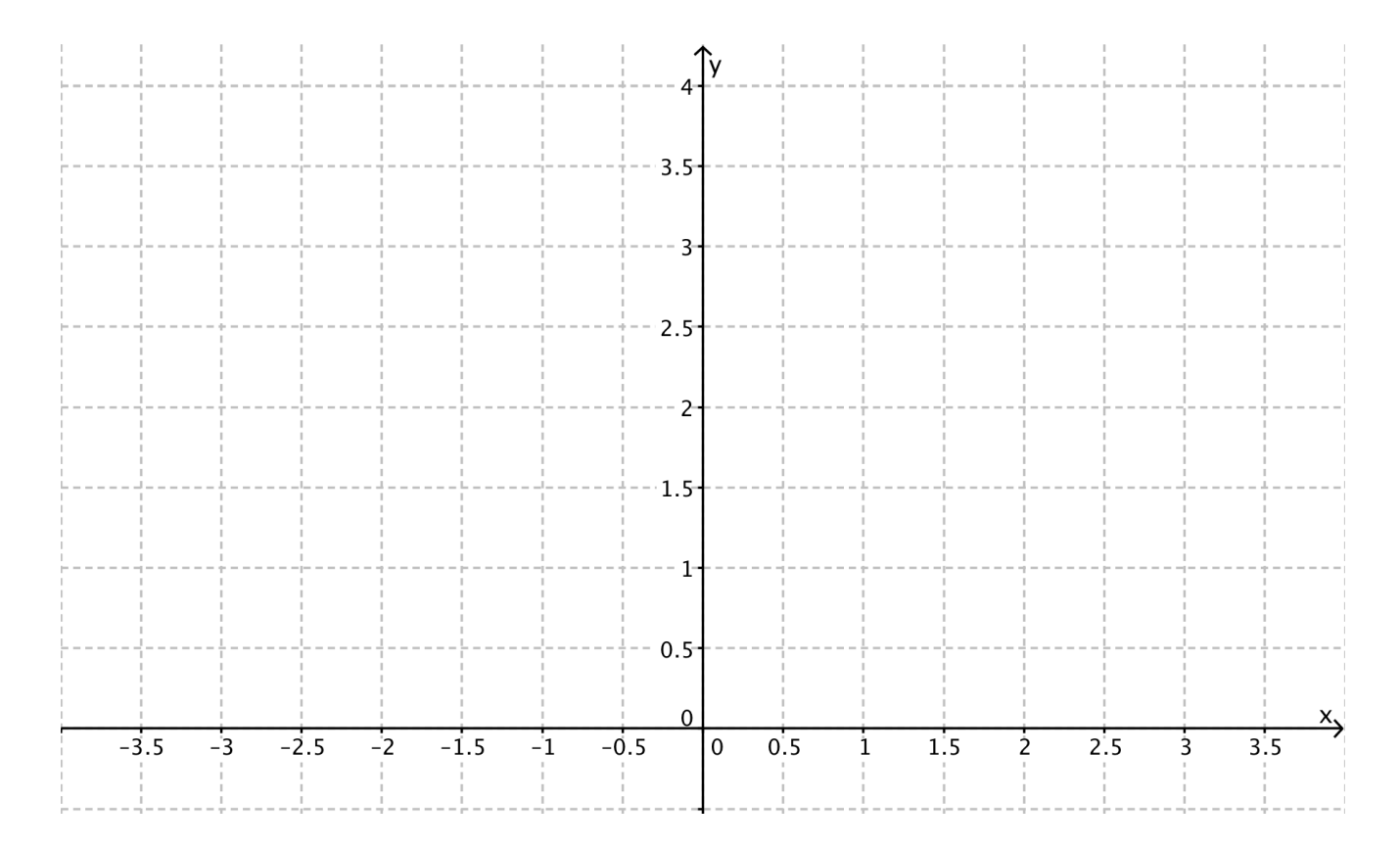

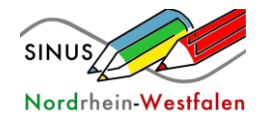

# **Die Entdeckung der natürlichen Exponentialfunktion (TI Nspire CX)**

Ähnlich wir in der Eingangsaufgabe soll der Zusammenhang von f und f' untersucht werden. Basierend auf dem auswertenden Unterrichtsgespräch der ersten Unterrichtssequenz sollte klar geworden sein, dass es eine Basis a geben muss, für die  $a^x = (a^x)^t$  gilt mit 2.5 < a < 3.

 $f(x) = a^x$  wird als Parameterkurve mit Schieberegler eingegeben.

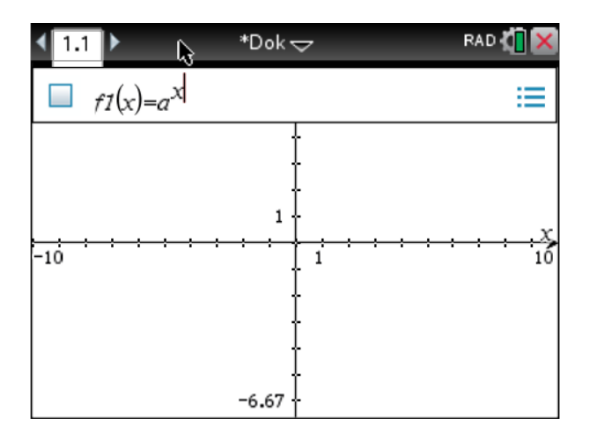

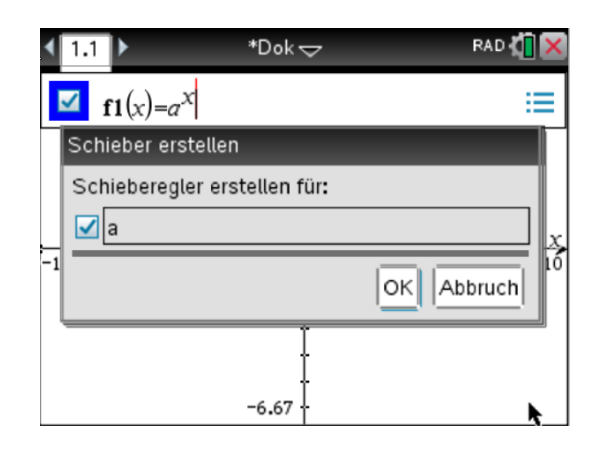

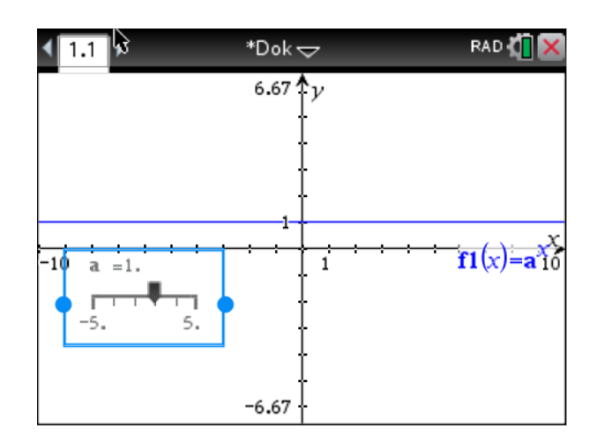

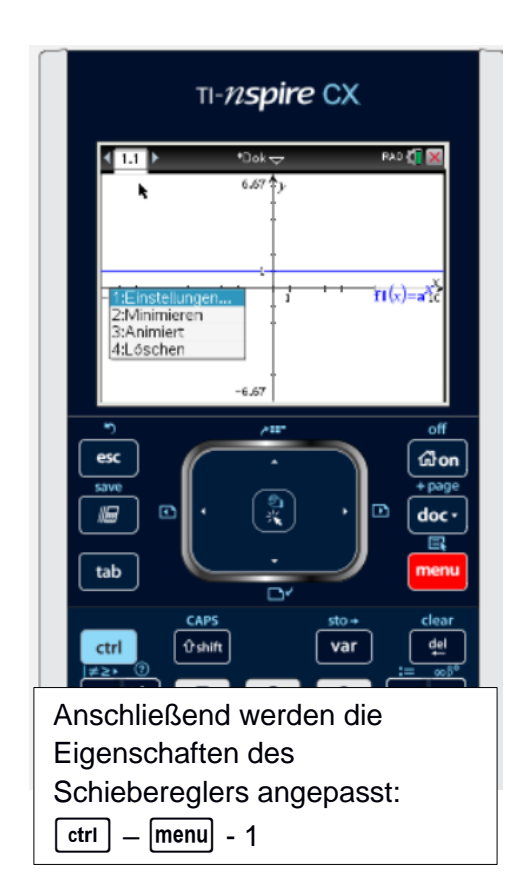

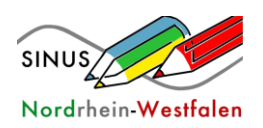

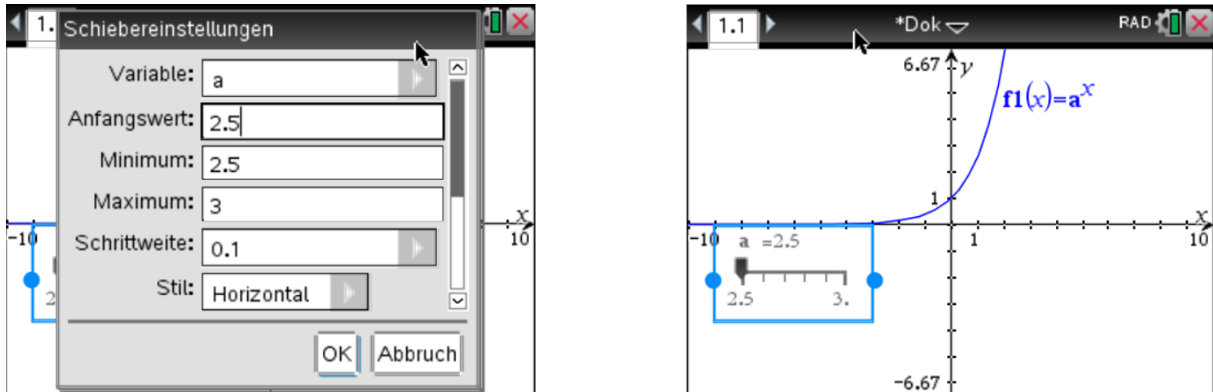

Im nächsten Schritt wird wie zu Anfang der Graph der Ableitungsfunktion gezeichnet:

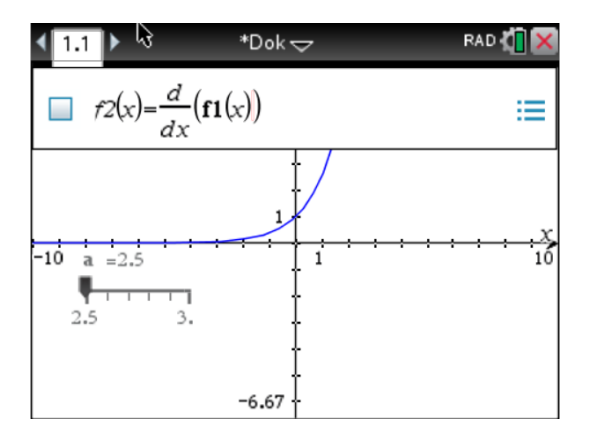

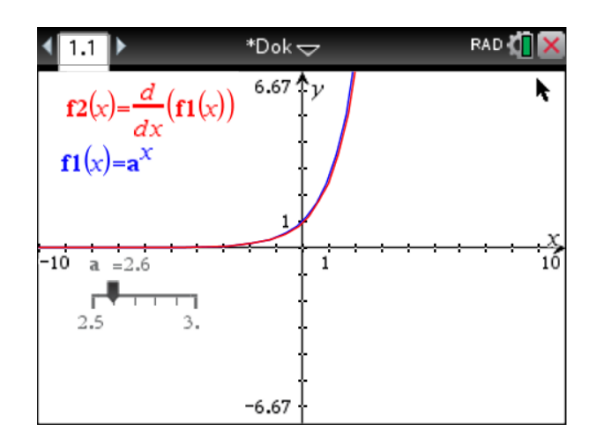

Durch Optimierung der Fensterdarstellung (z.B. wie unten) lässt sich die Darstellung optimieren:

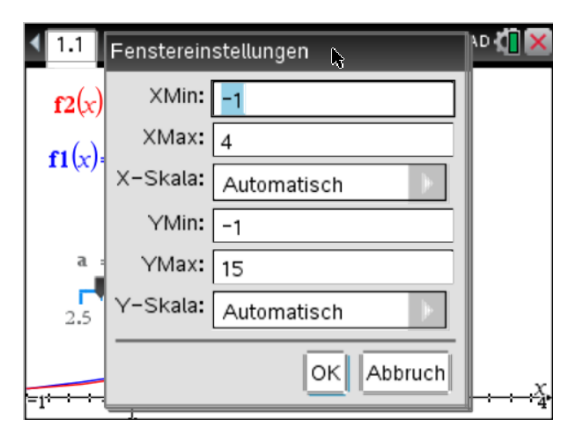

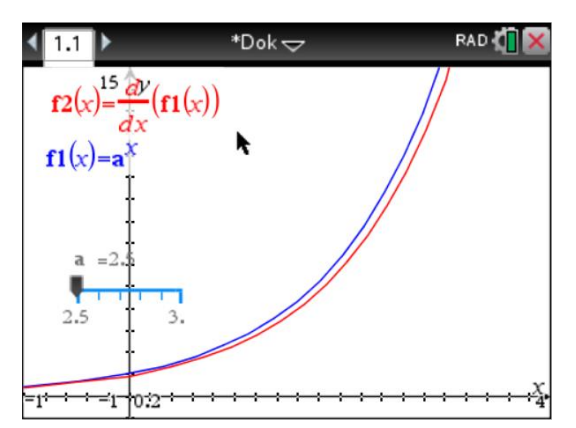

Durch die Benutzung des Schiebereglers erkennen die Schüler, dass für a = 2,7 die Funktion f und ihr Ableitung f' nahezu deckungsgleich sind. Bei Bedarf lässt sich durch Veränderung der Schiebereglereigenschaften die Genauigkeit auf zwei Nachkommastellen verbessern. Neben der grafischen Darstellung müssten dann allerdings wahrscheinlich noch die Wertetabellen herangezogen werden.

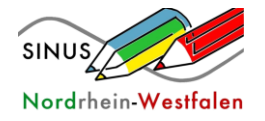

#### **Die Entdeckung der natürlichen Exponentialfunktion (AB für die Schüler)**

Gesucht ist Basis a mit  $a^x = (a^x)^t$ .

- a) Der Wert a soll im ersten Schritt auf eine Nachkommastelle genau bestimmt werden. Stelle hierzu die Funktionenschar f<sub>a</sub>(x) = a<sup>x</sup> für 2,5 ≤ a ≤ 3 sowie deren Ableitung f<sub>a</sub>'(x) grafisch mit dem GTR dar. (vgl. die Einstiegsaufgabe)
- b) Bestimme die Basis a auf zwei Nachkommastellen.

#### **Tipps:**

- $\bullet$  Die Eigenschaften des Schiebereglers können über  $[\text{ctr}]$ - $[\text{menu}]$ -1 festgelegt werden.
- Das Grafikfenster muss angepasst werden.
- Eventuell sollten die Werttabellen herangezogen werden ( $\vert$  ctrl  $\vert$ -t).

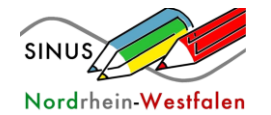

# **Die Entdeckung der natürlichen Exponentialfunktion**

# **(Casio GTR)**

$$
f_1(x) = 2.5^x
$$
  $f_1'(x) = 0.9162 \cdot 2.5^x$   
\n $f_2(x) = 3.0^x$   $f_2'(x) = 1.0986 \cdot 3.0^x$ 

Die Ableitung einer Exponentialfunktion ist offenbar wieder eine Exponentialfunktion:

$$
f(x) = a^x
$$

$$
f'(x) = k \cdot a^x
$$

Sie ist bis auf einen Faktor k identisch mit der ursprünglichen Exponentialfunktion.

Wenn wir eine Basis a finden würden, für die gilt:  $k = 1$ 

 $f(x) = a^x$  $f'(x) = 1 \cdot a^x = a^x$ , dann wären f und f ' identisch.

**Aufgabe**

Finde diejenige Basis a, so dass gilt:  $f'(x) = f(x)$ , d.h. anschaulich dass beide Graphen deckungsgleich sind.

Verändere dazu mit **DynaGraph** die Basis, bis die Graphen zur Deckung gebracht sind.

**GTR CASIO fx-CG20**

- **DynaGraph**
- $Y1 = A^x$
- $\Rightarrow$  Y2 = d/dx (Y1) | x = x
- 2x **EXE**
- **SET** Start: 2,5 End: 3 Step: 0,1
- **EXIT** o. **EXE**
- **SPEED F1:** Schritte **EXIT** o. **EXE**
- **DYNA** o. **EXE**

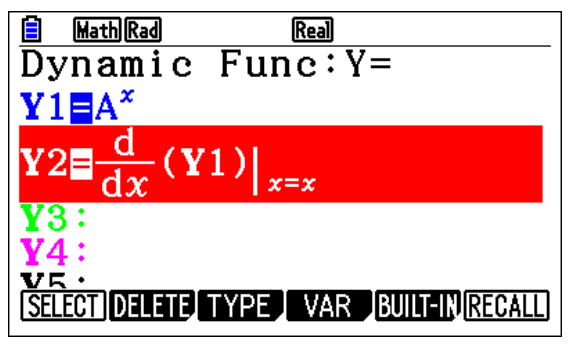

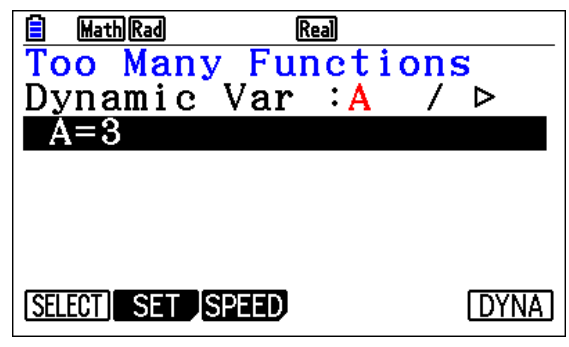

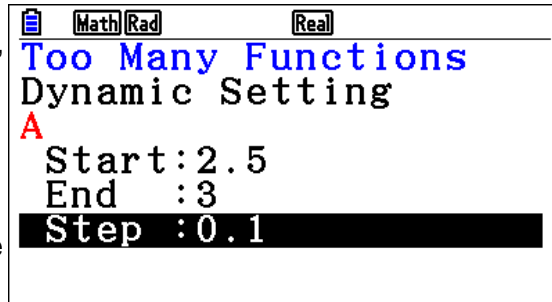

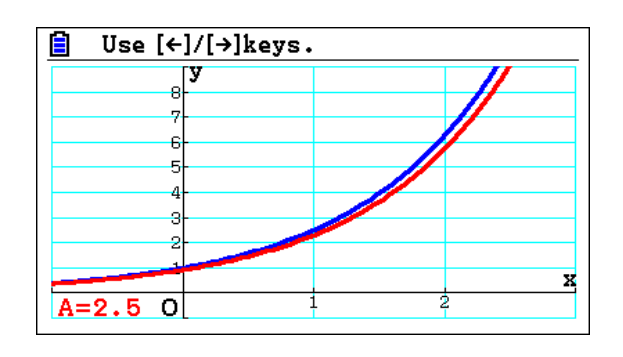

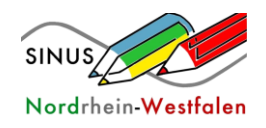

## **Ergebnisse**

Die Ableitung einer Exponentialfunktion ist wieder eine Exponentialfunktion. Dies wurde mithilfe der Eigenschaft der **Quotientengleichheit** gezeigt:

$$
\frac{f'(x)}{f(x)} = k \Rightarrow f'(x) = k \cdot f(x).
$$

Die Ableitung entspricht der ursprünglichen Funktion gestreckt / gestaucht mit einem Faktor k. Dieser Faktor k entspricht der Steigung der ursprünglichen Exponentialfunktion an der Stelle  $x = 0$ , d.h.

$$
k = f'(0) \qquad \text{[nur LK]}.
$$

Für k = 1 ist die Ableitung identisch mit der ursprünglichen Funktion:

$$
f(x) = e^x
$$
  

$$
f'(x) = e^x
$$

Diese Basis dieser Exponentialfunktion ist die sog. **Euler'sche Zahl e = 2,718...** . Die Exponentialfunktion zur Basis e heißt **natürliche Exponentialfunktion**. Somit ist  $F(x) = e^x$  auch eine Stammfunktion von f und es gilt:

$$
F(x) = ex
$$
  
f(x) = e<sup>x</sup>.  
f'(x) = e<sup>x</sup>

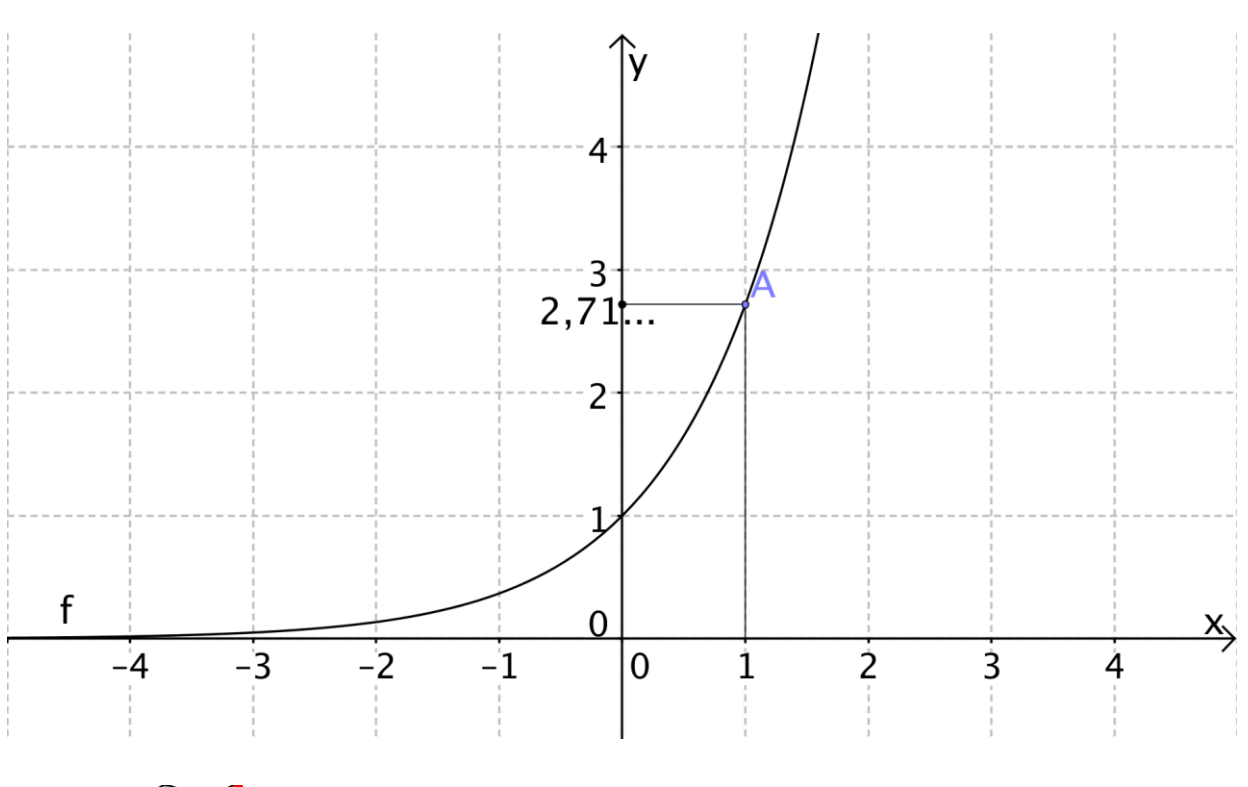

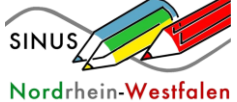